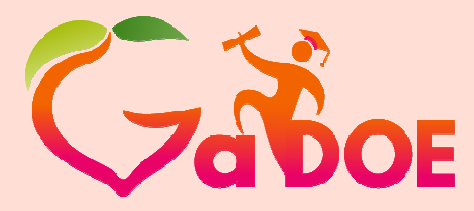

**Richard Woods, Georgia's School Superintendent** *"Educating Georgia's Future"***gadoe.org**

# *Profile Manager*

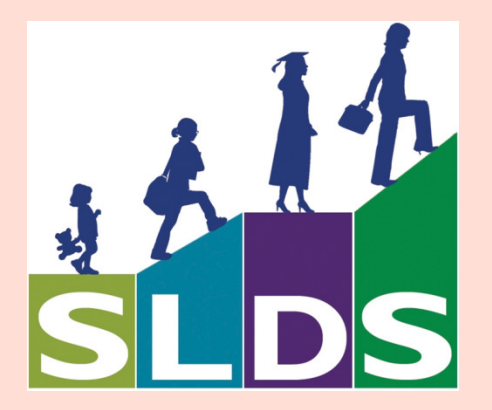

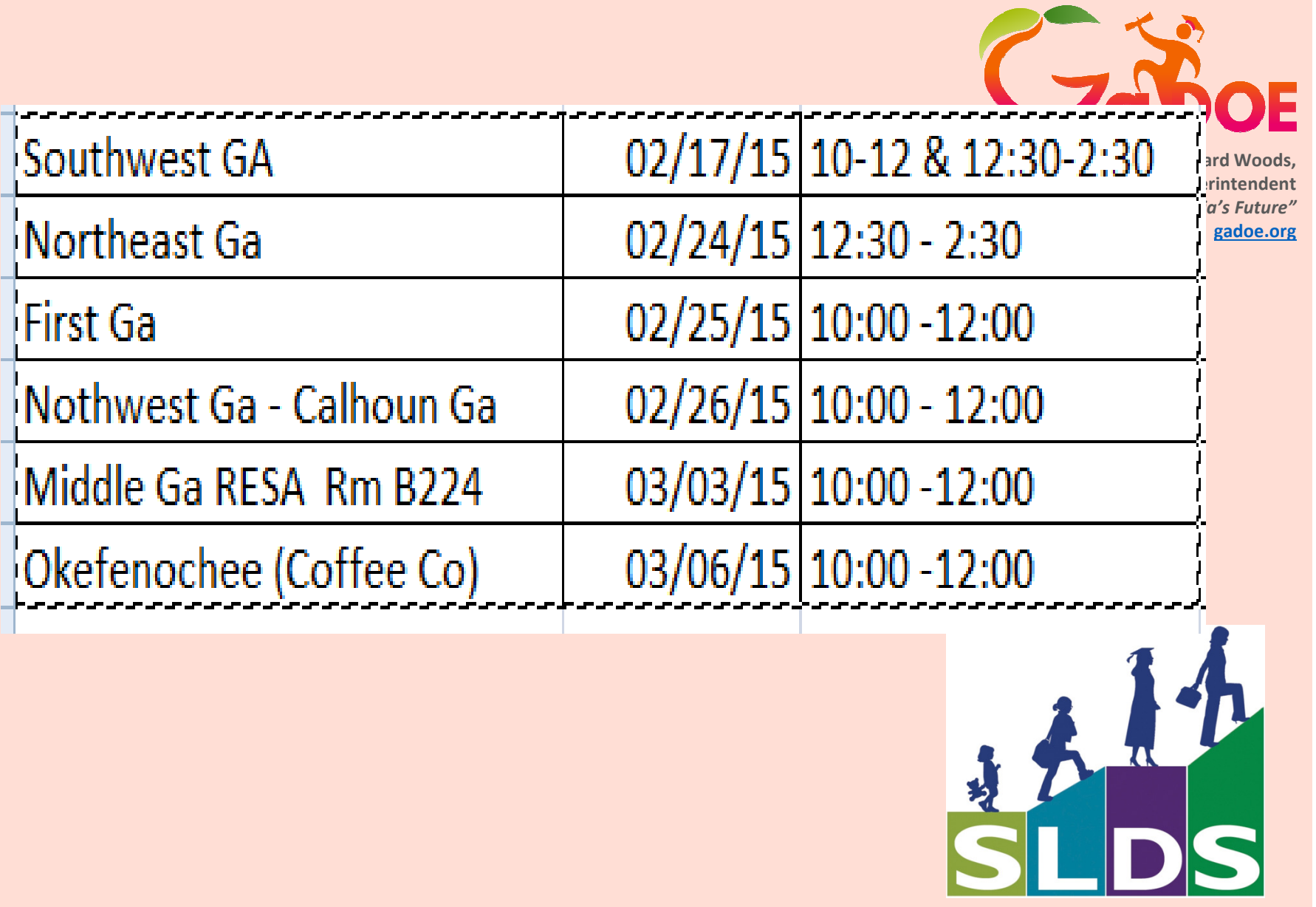

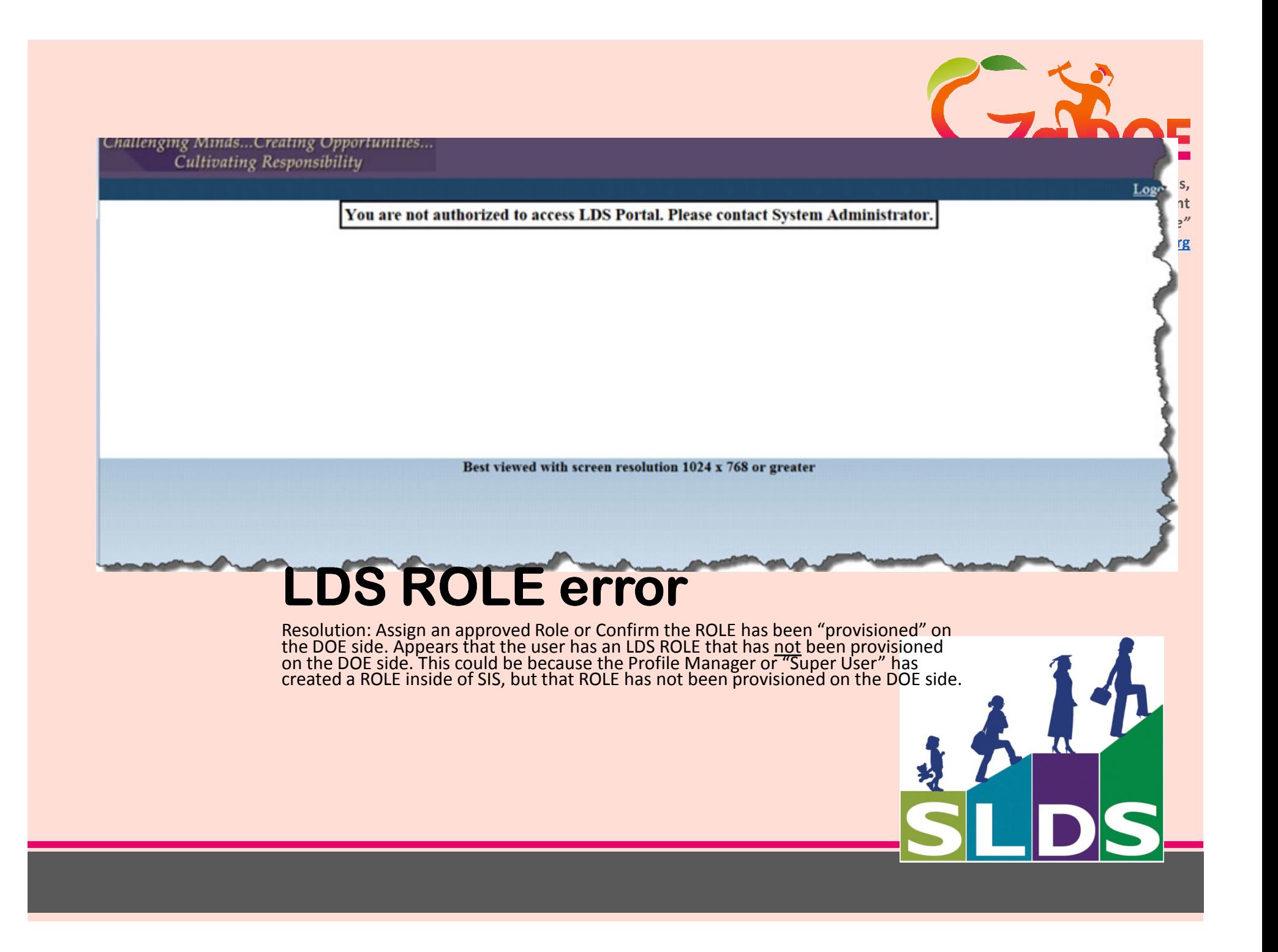

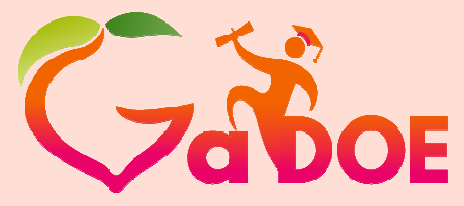

#### *To add new Roles to access LDS*

*New Roles will need to be added to your SIS. However your SIS makes this available.* 

*Now a "Super User " will have the ability & requirement to add that New Role in the "Profile Manager".*

**Richard Woods, Georgia's School Superintendent** *"Educating Georgia's Future"***gadoe.org**

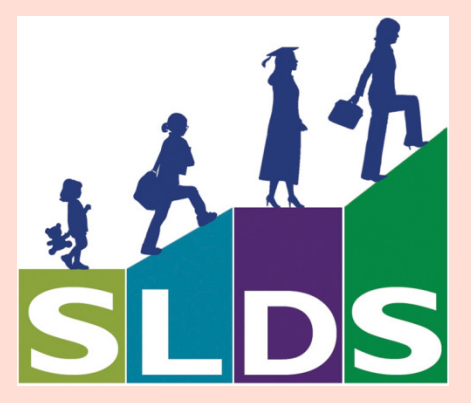

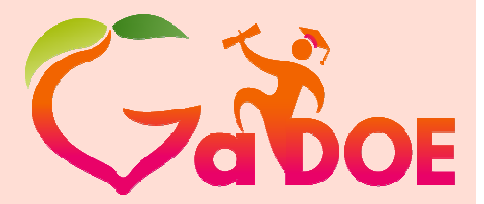

*Only One USER Role is able to access the Profile Manager.*

**Richard Woods, Georgia's School Superintendent** *"Educating Georgia's Future"***gadoe.org**

*User Role must have the label/token as D5U – this is the field that is passed via the tunnel.*

*As the D5U user – the only application available is the Profile Manager.*

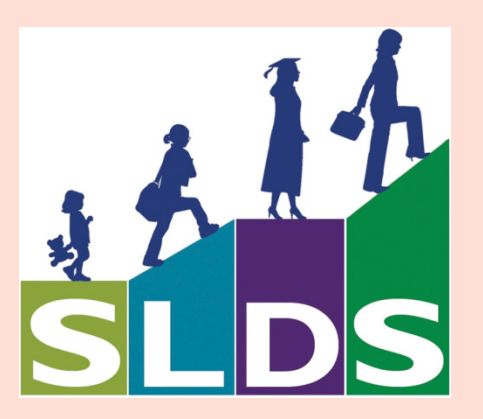

Here is an Example: a QR code is merely a series of spots and squaresunless on the other side some one has matched that QR code to a specific item.

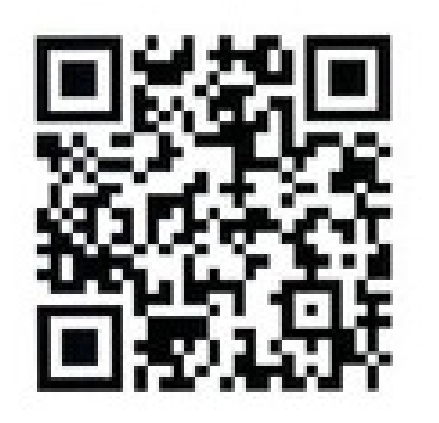

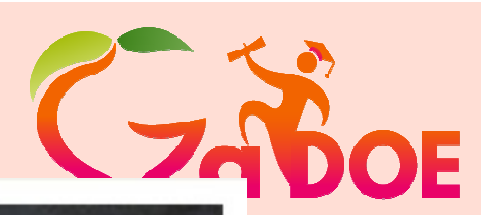

**Richard Woods, bol Superintendent** 

**gadoe.org**

**Education Georgia's Future"** 

NEW AND LIFE-CHANGING...

WHAT IT SAYS. WHAT IT MEANS WHAT IT MEANS FOR YOU.

THE JEREMIAH

STUDY BIBLE

**NKJV** 

DR. DAVID JEREMIAH

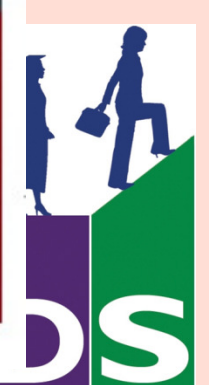

## *PowerSchool*

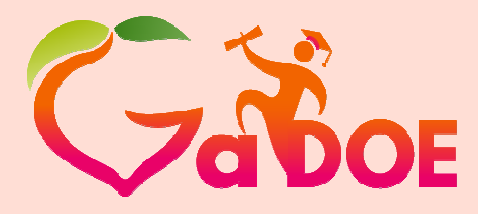

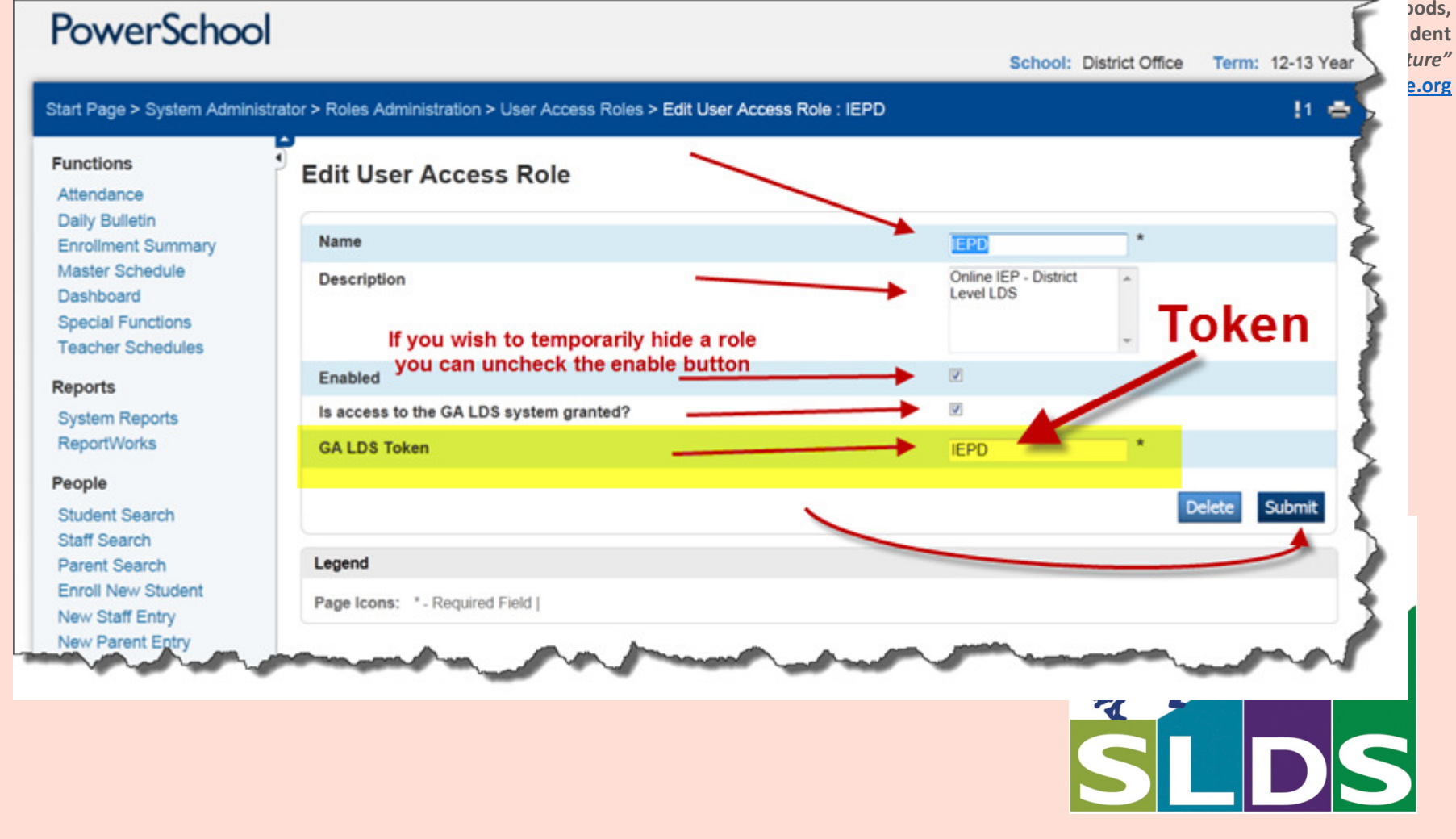

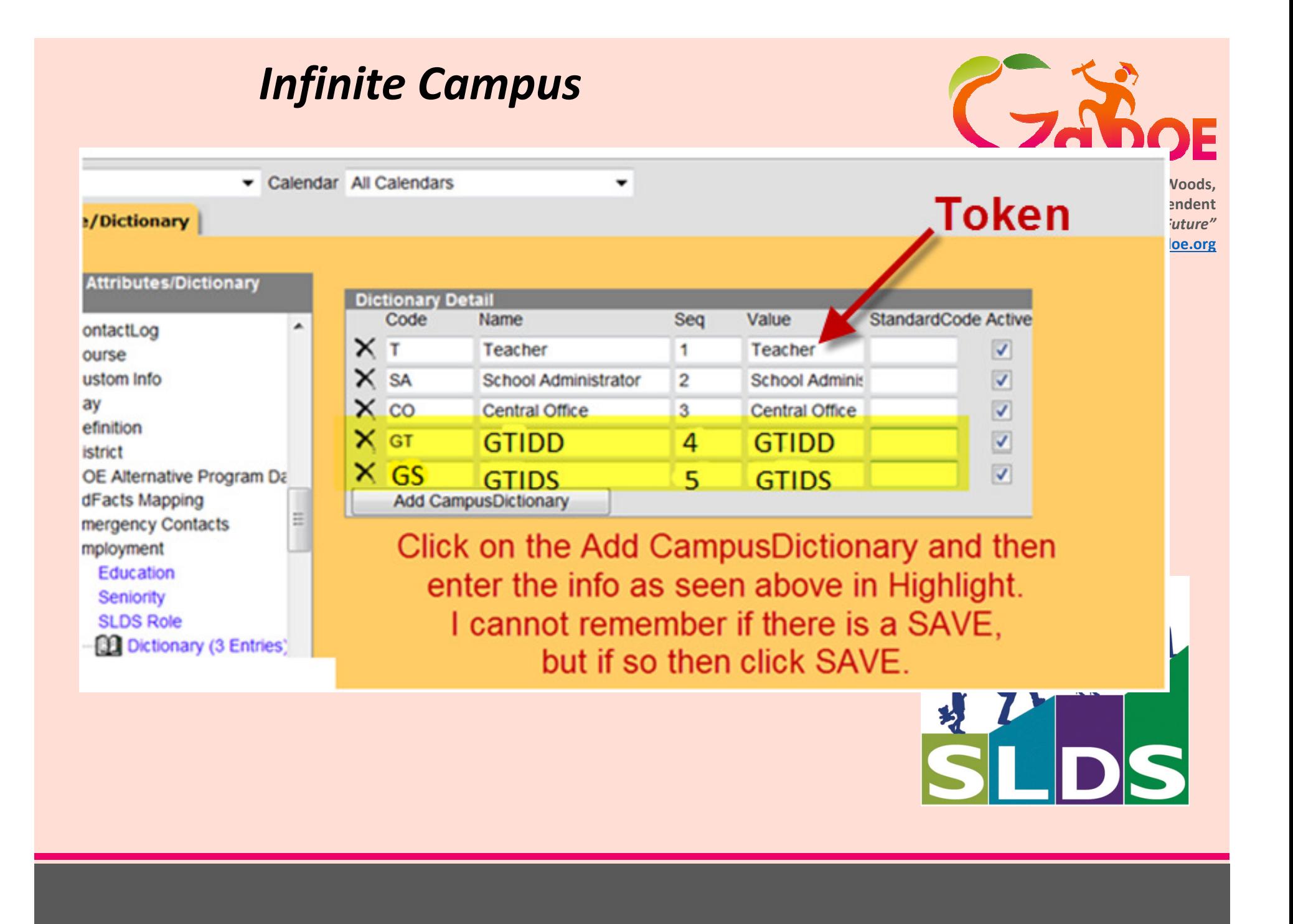

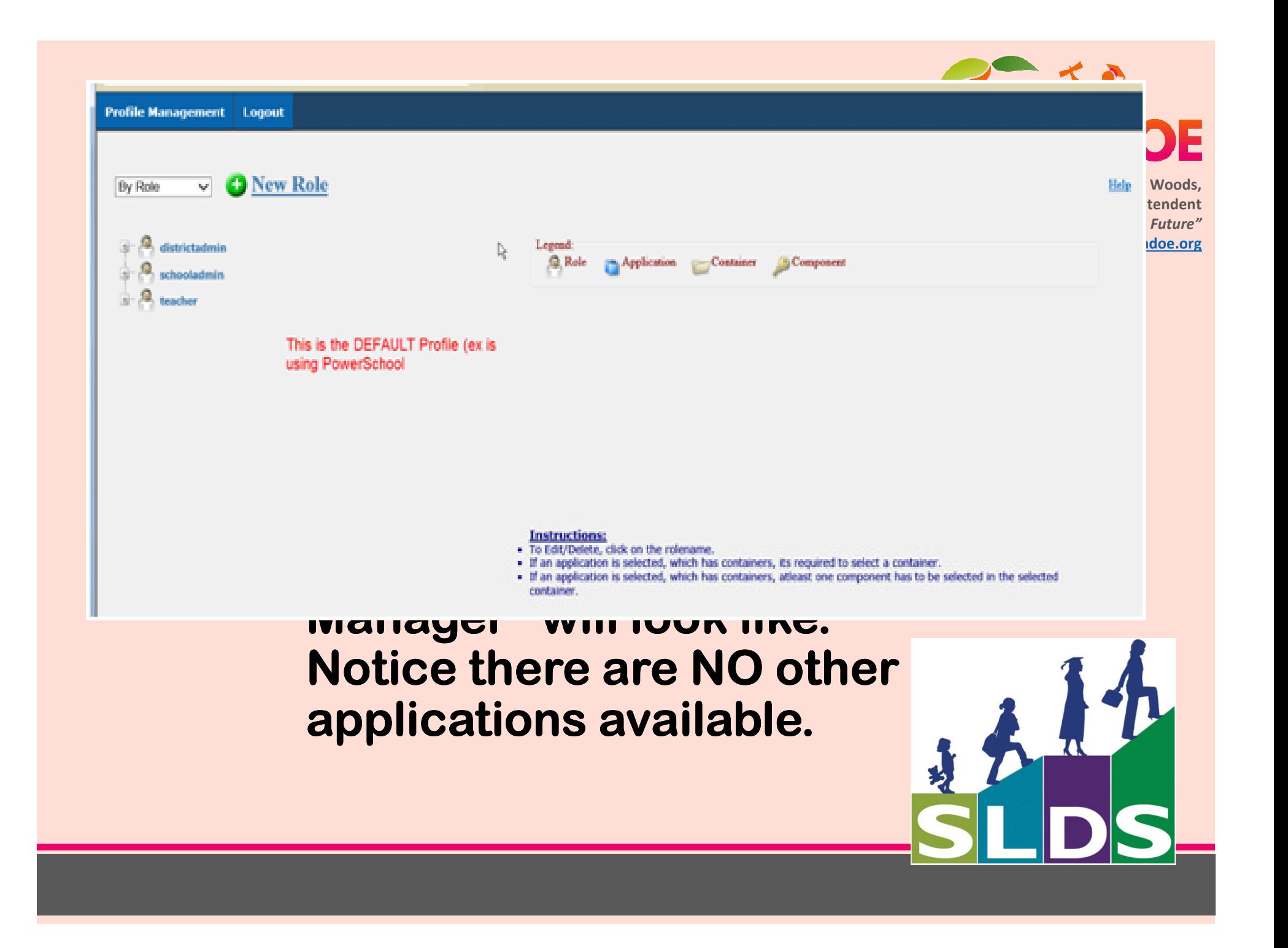

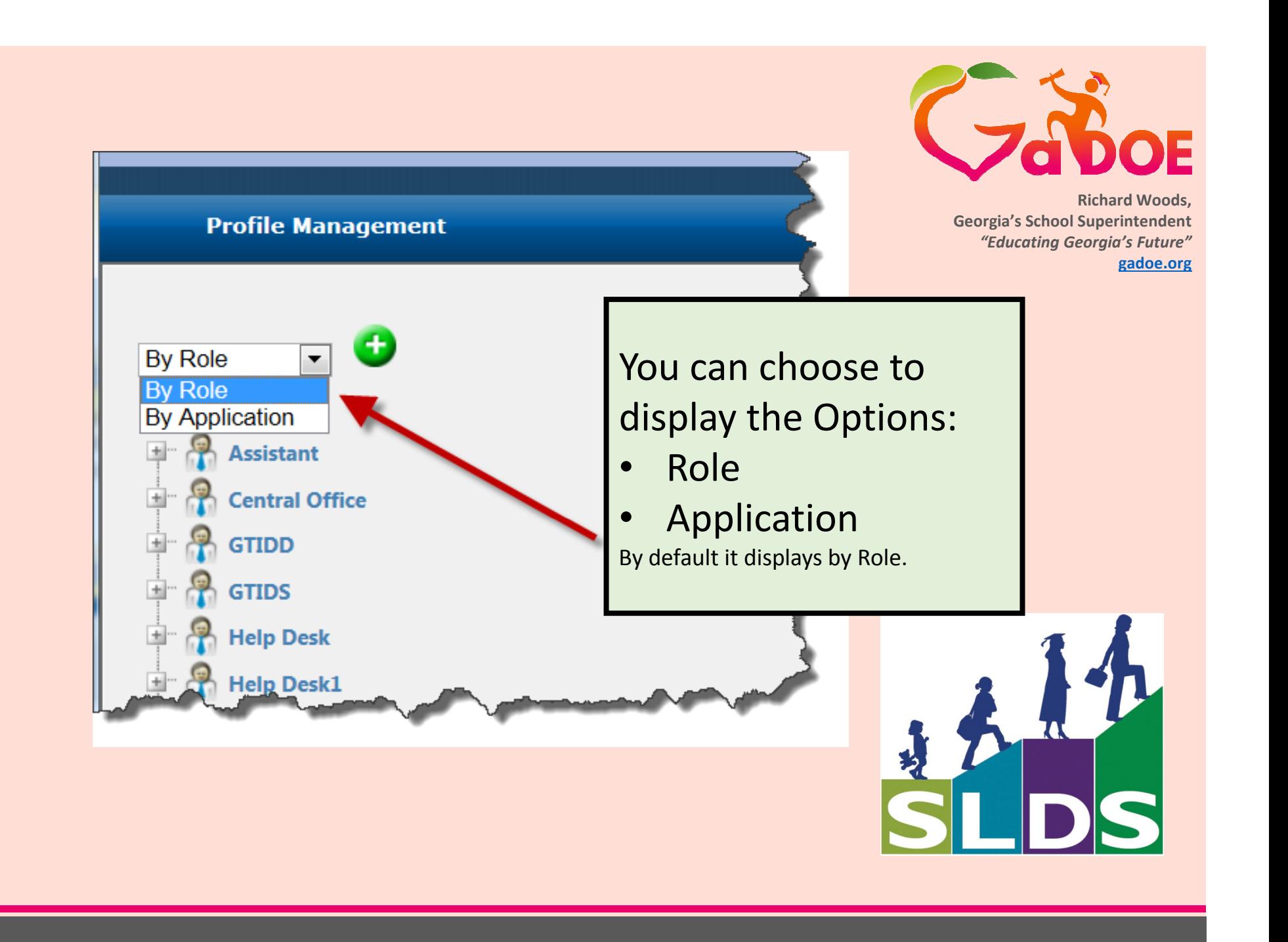

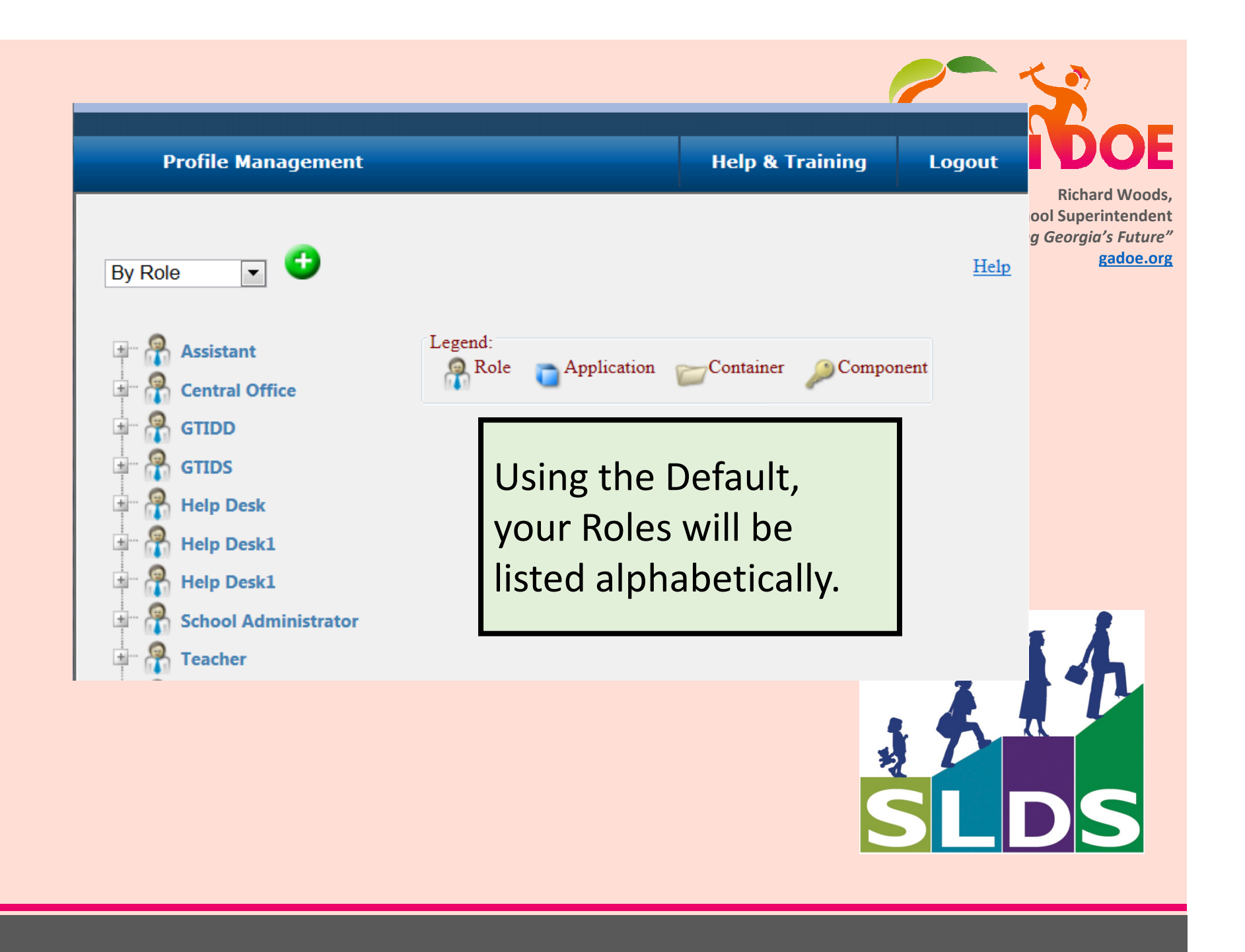

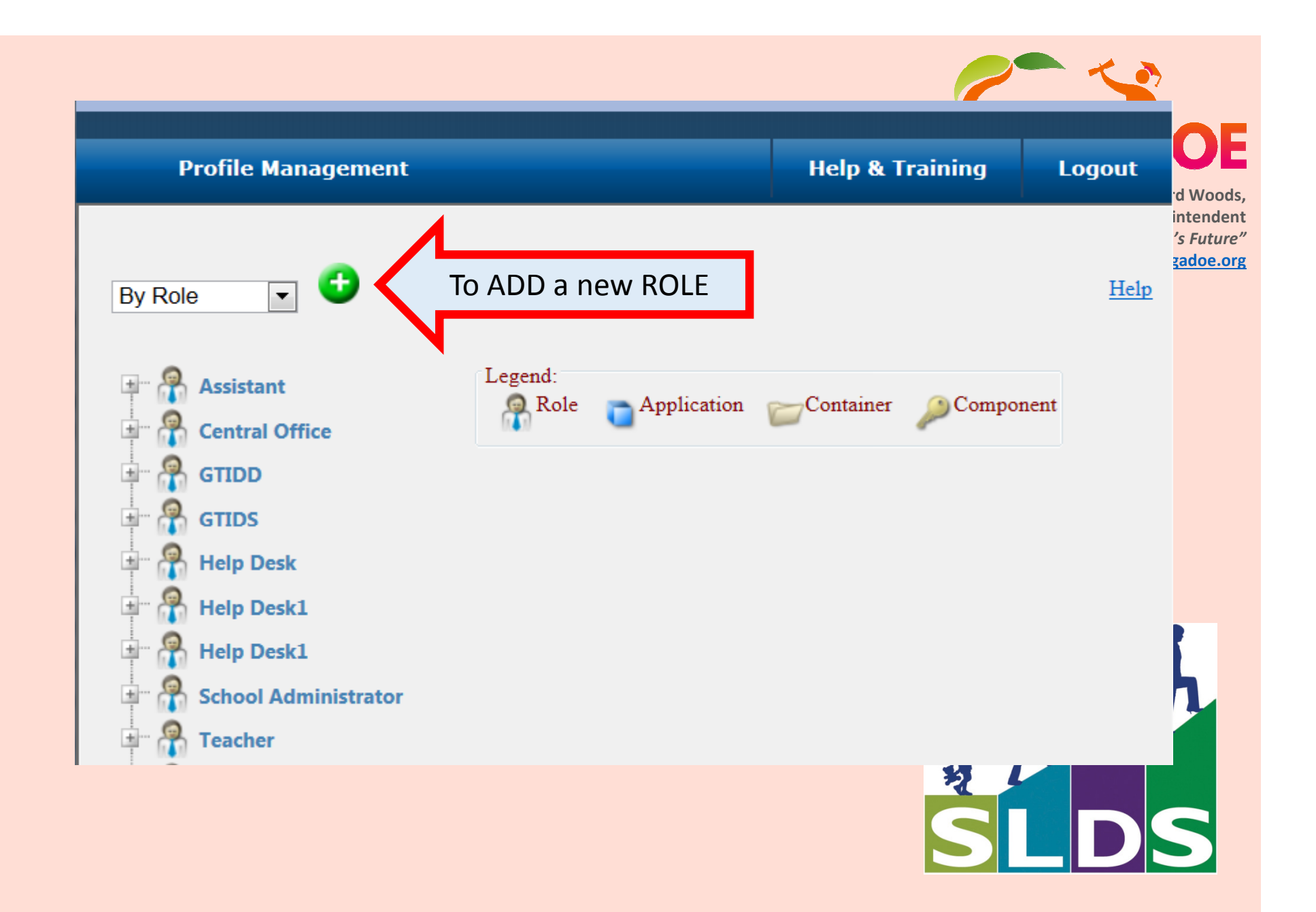

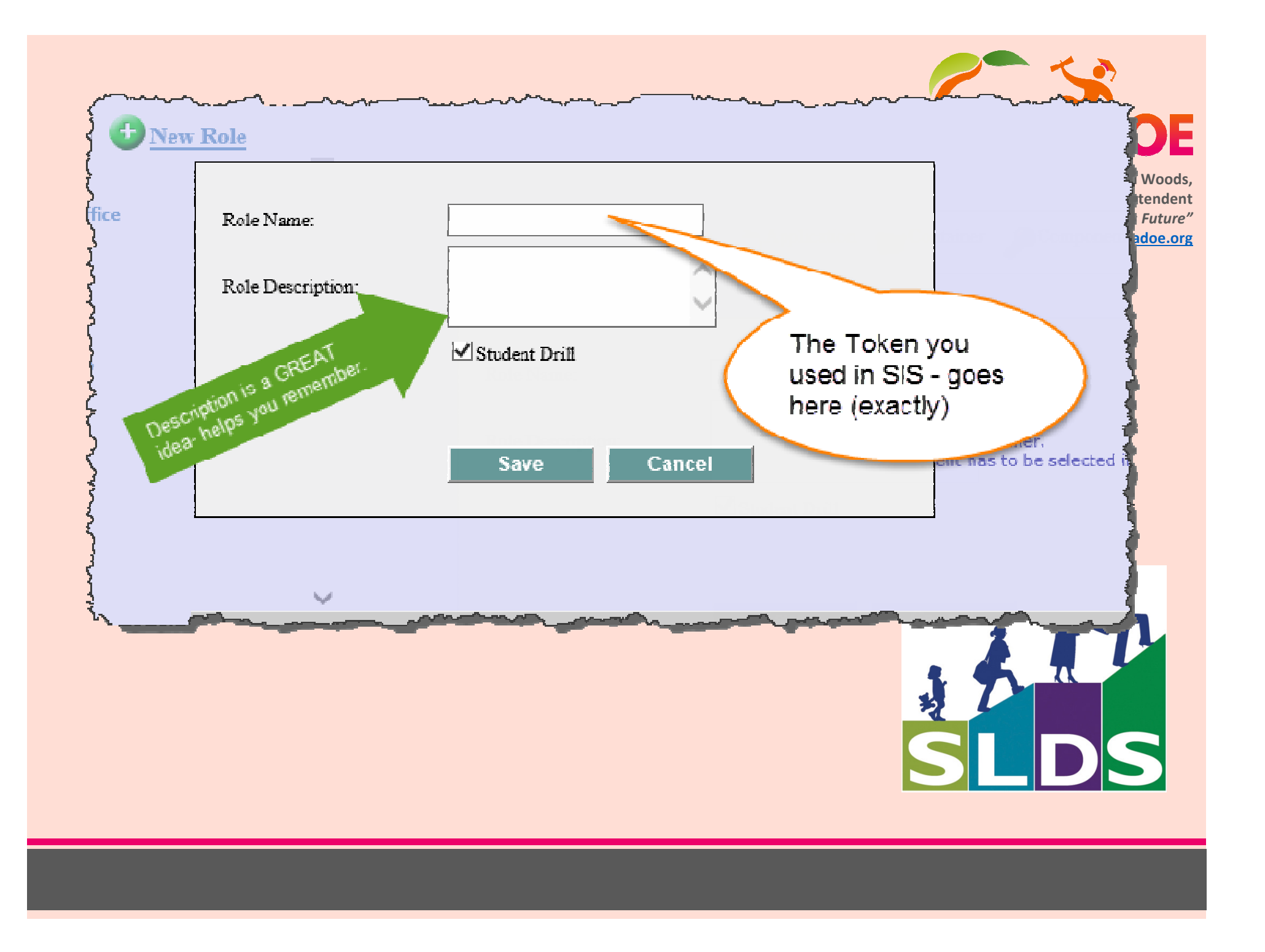

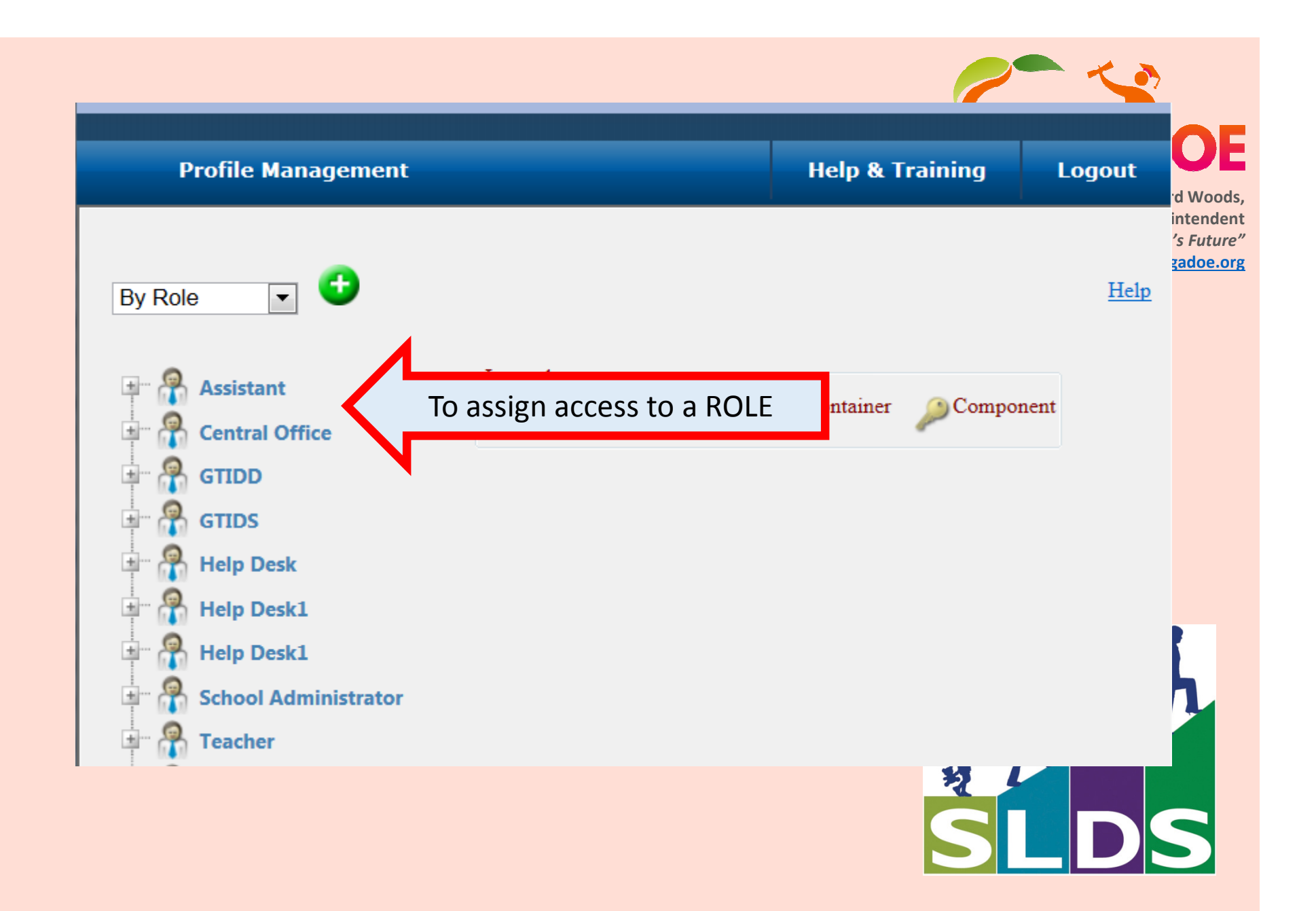

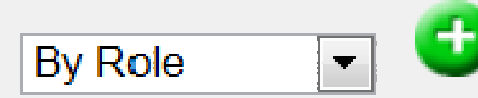

 $\pm$ 

 $\pm$ 

亜

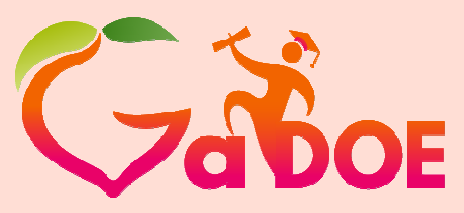

**Richard Woods, Georgia's School Superintendent** *"Educating Georgia's Future"***gadoe.org**

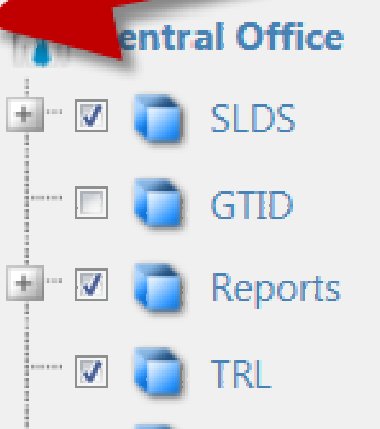

**SEED** 

 $\overline{\mathbf{v}}$ 

 $\overline{v}$ 

**GTIDD** 

**GTIDS** 

**Help Desk** 

<u>ssistan</u>

GrowthModel

By clicking on the PLUS [ + ] sign beside the ROLE avatar, You open the options for the Applications (blue cube).

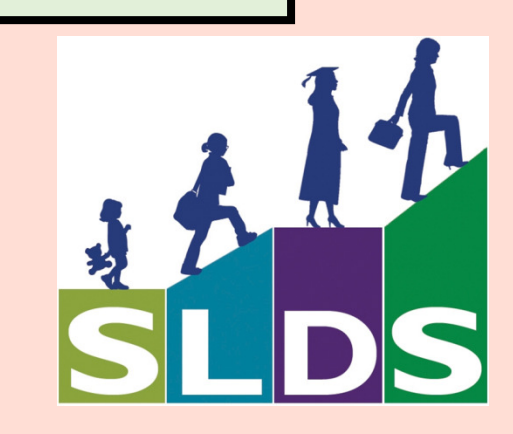

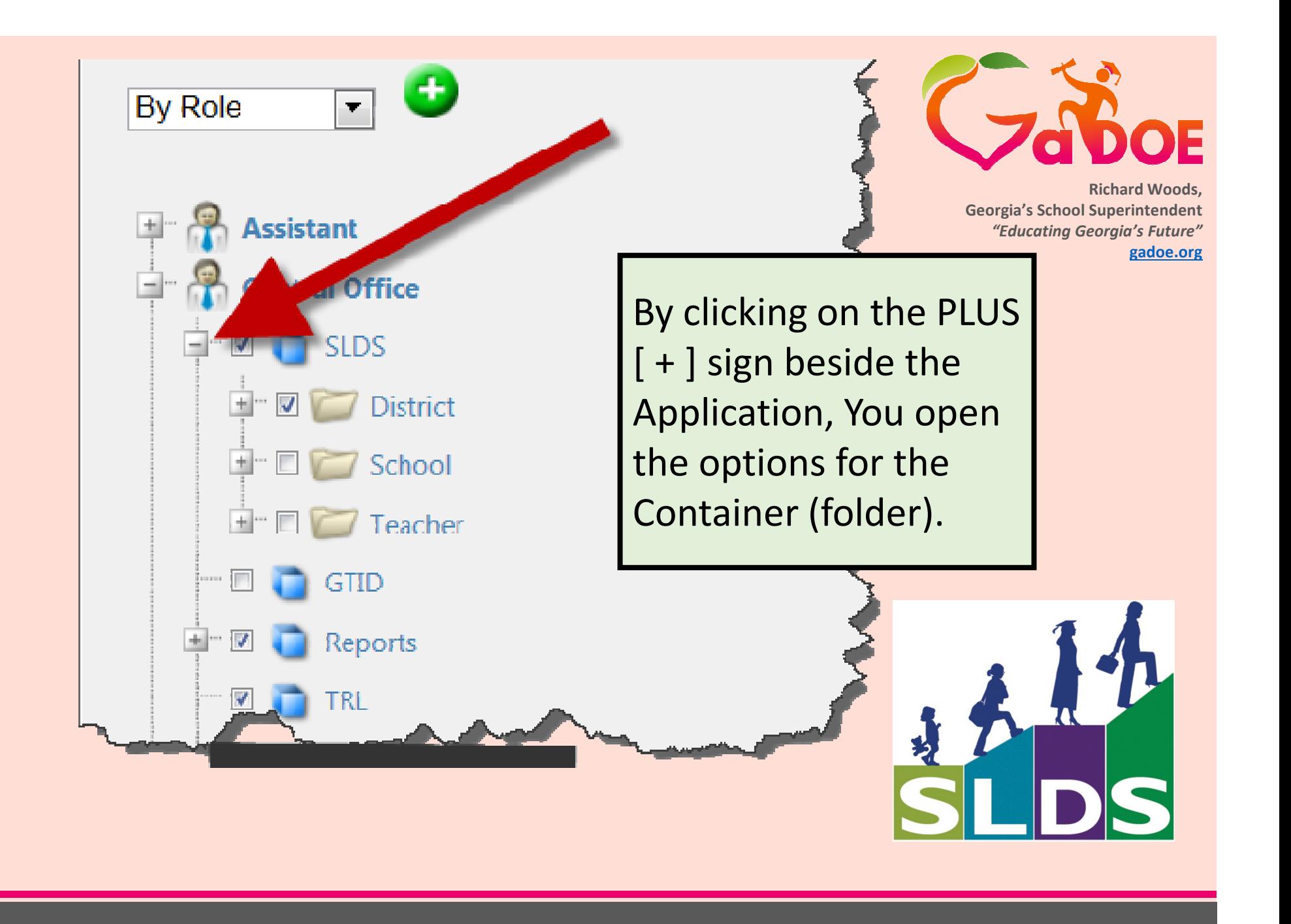

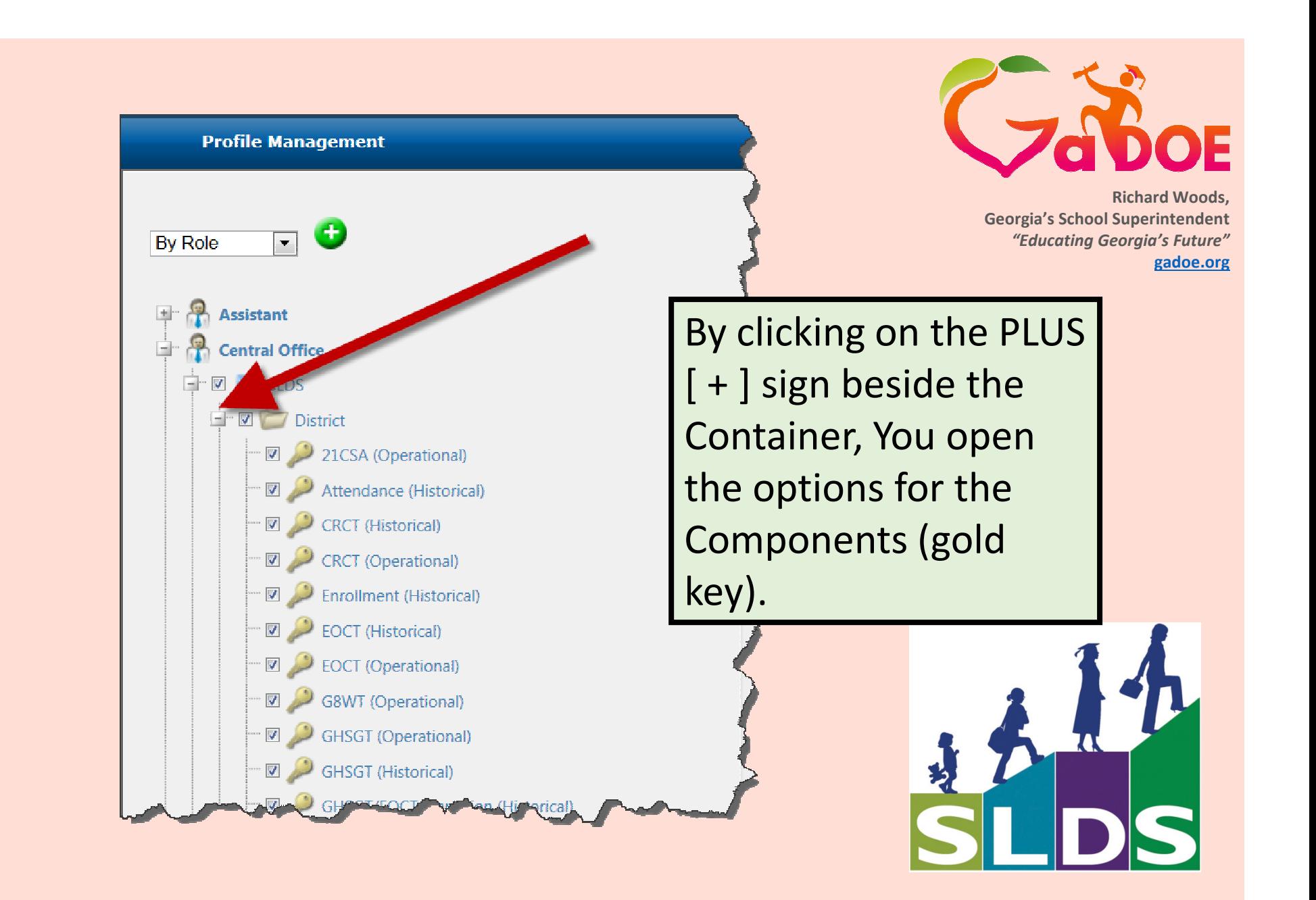

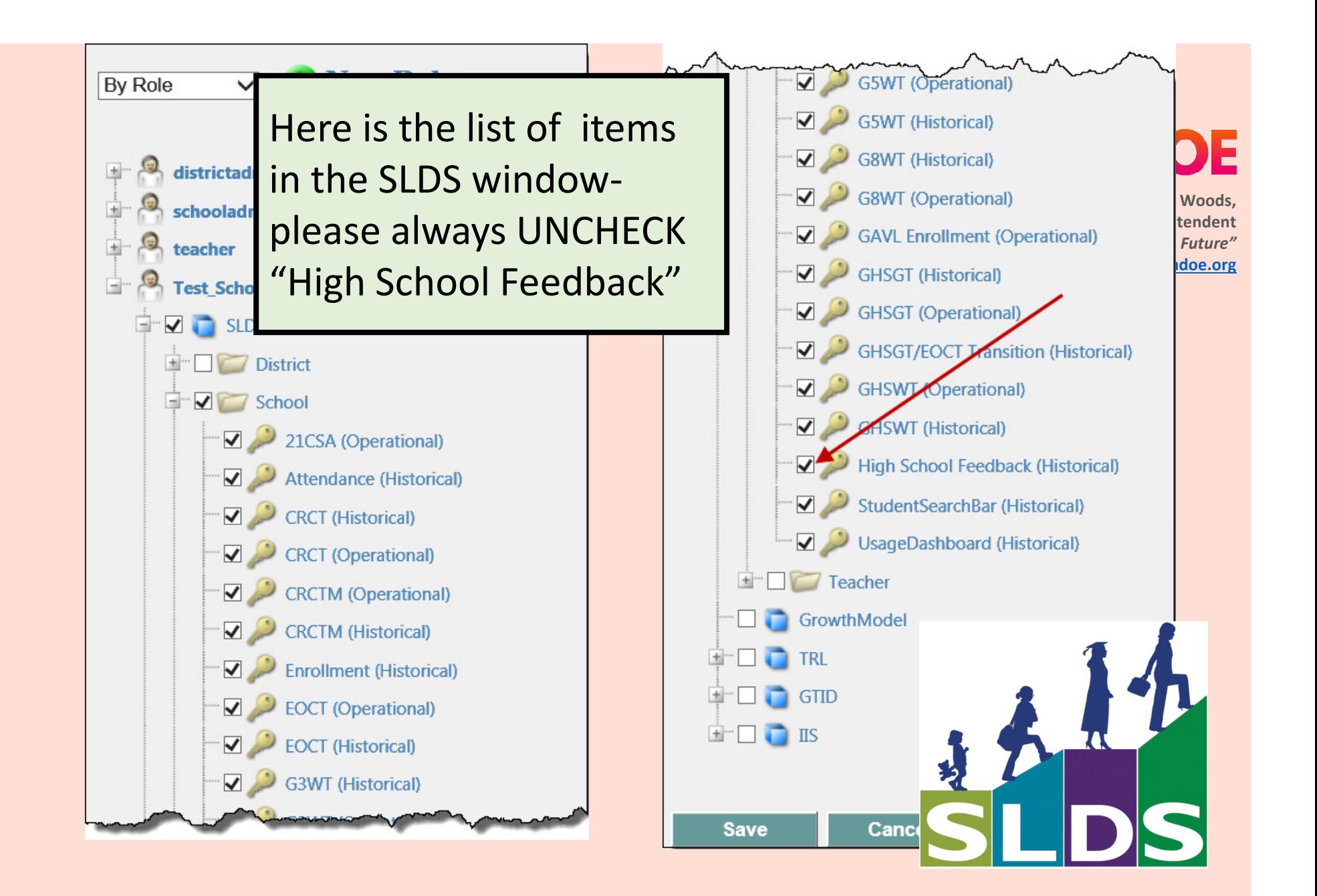

*Before new Role can used :*

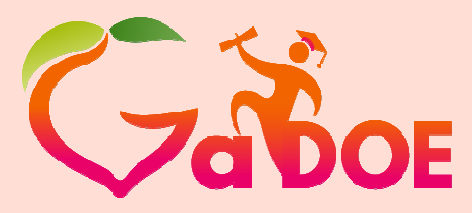

**Richard Woods, Georgia's School Superintendent** *"Educating Georgia's Future"***gadoe.org**

*New Role will need to be created using the "Profile Manager" with the correct applications assigned.*

*New Role will need to be added to your SIS.* 

*Once the New Role has been completed on both sides, the New Role can be used (assigned) to users in your SIS.*

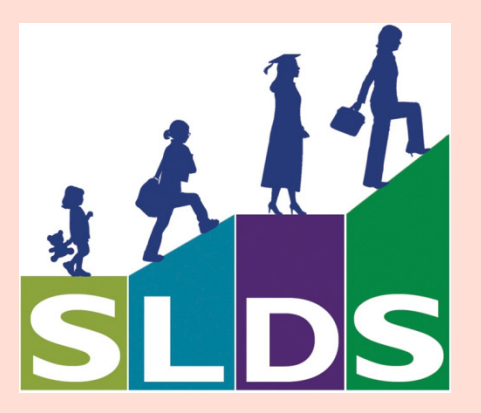

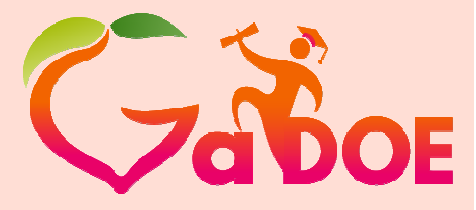

### *Assign in PowerSchool*

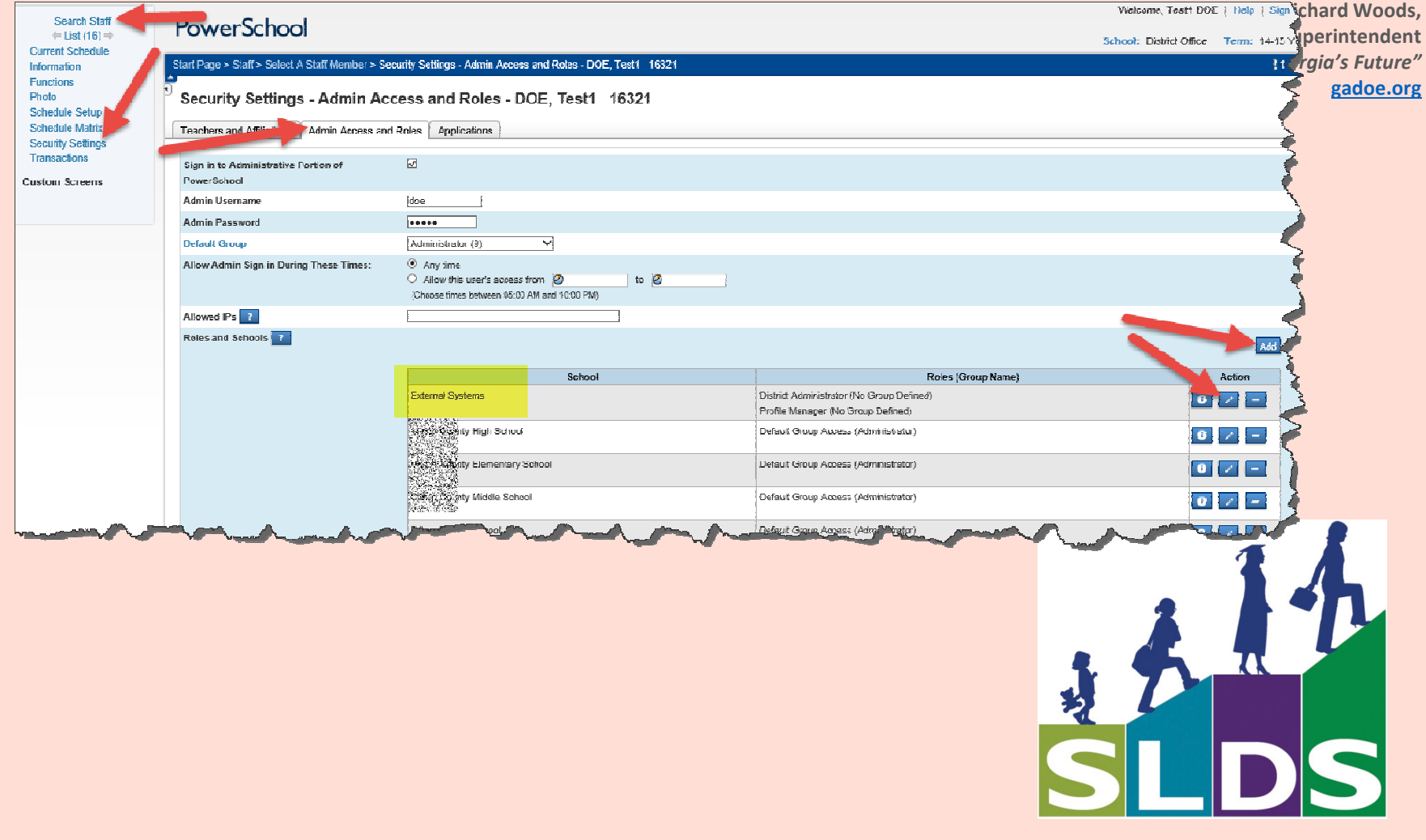

#### *Assign in Infinite Campus*

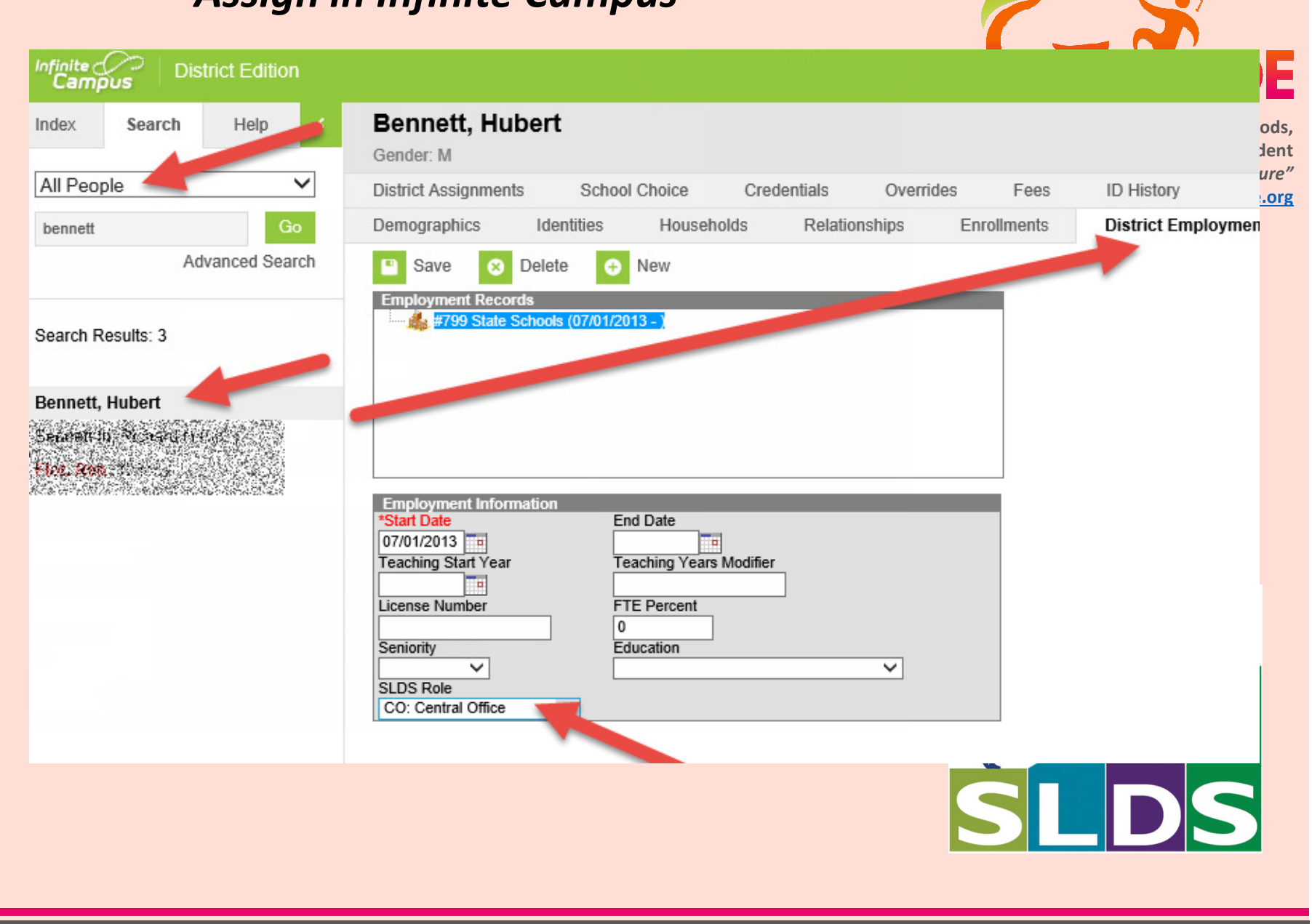

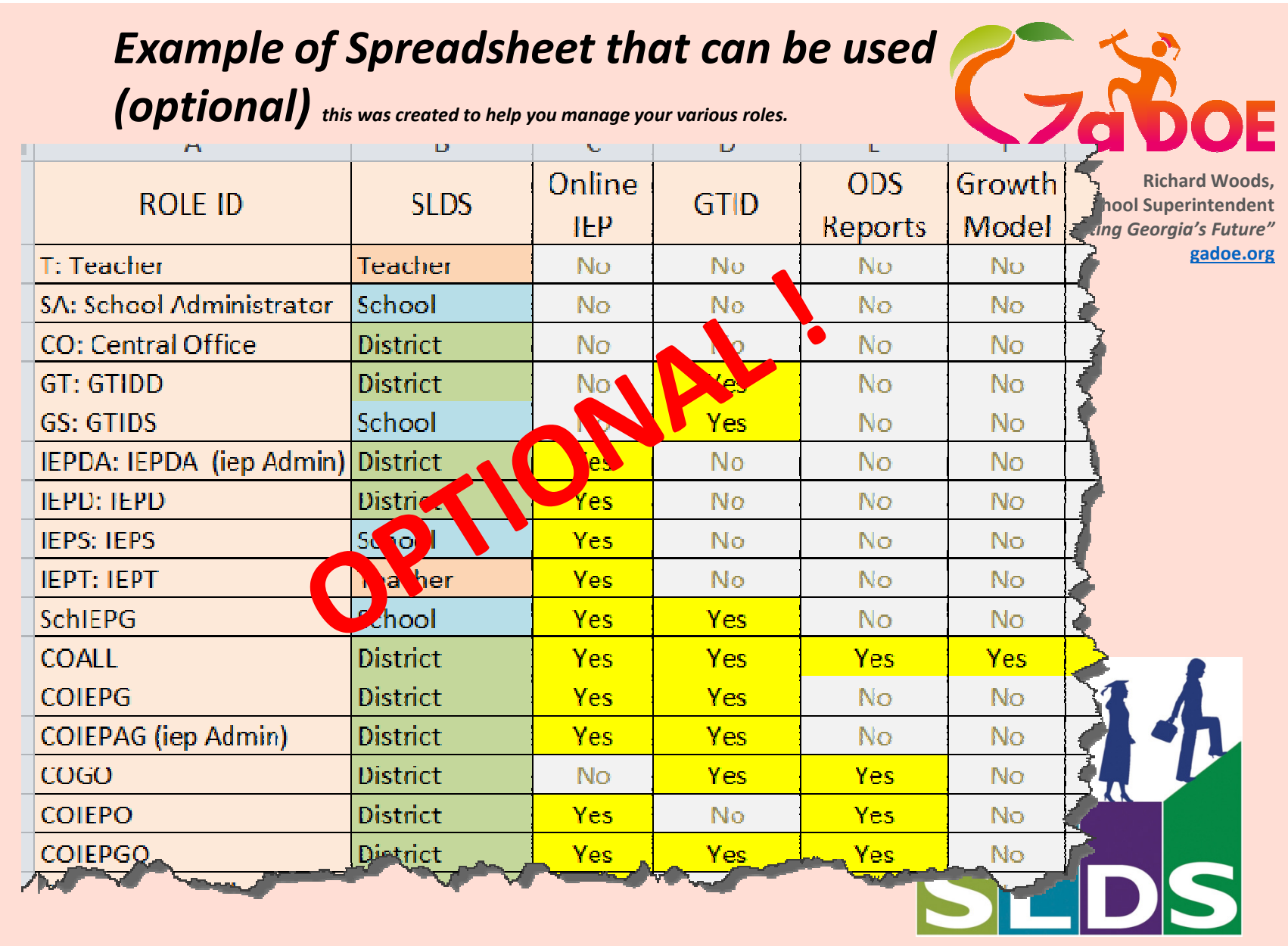

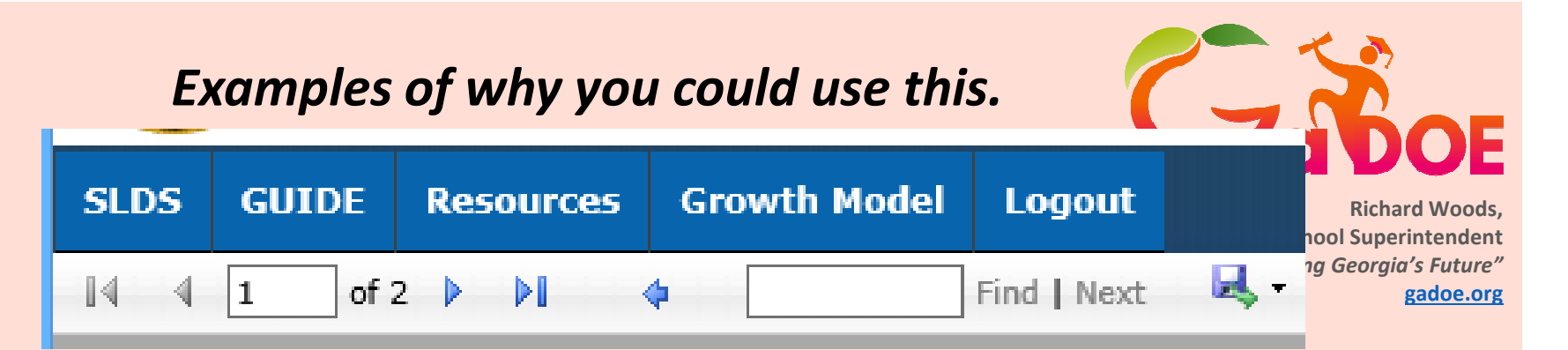

# •You may want to create a ROLE to provide access to GUIDE.

- •You my want to create a ROLE to prevent the user from seeing Growth Model.
- •You may want to create a ROLE to allow access to the High School Feedback report

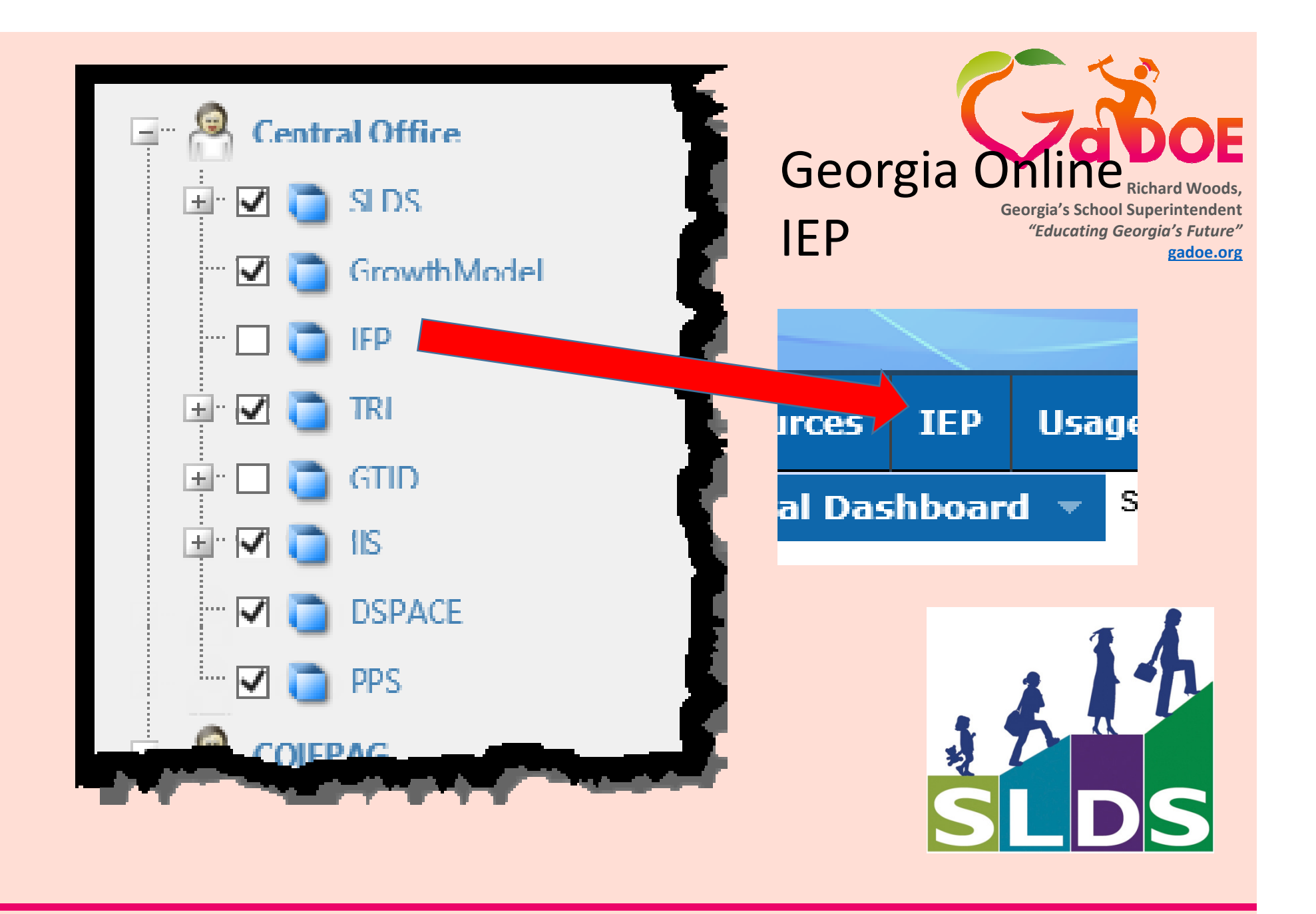

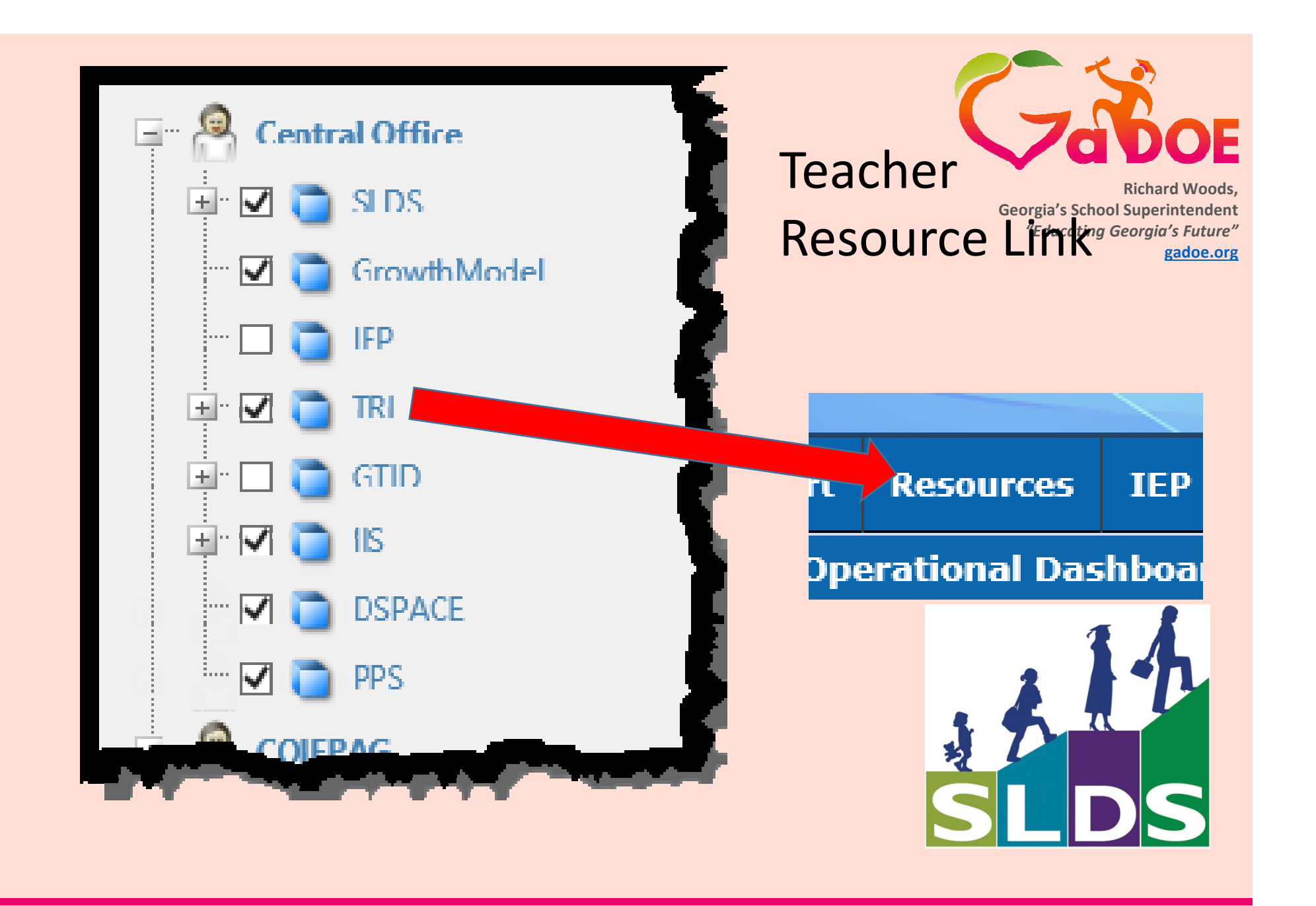

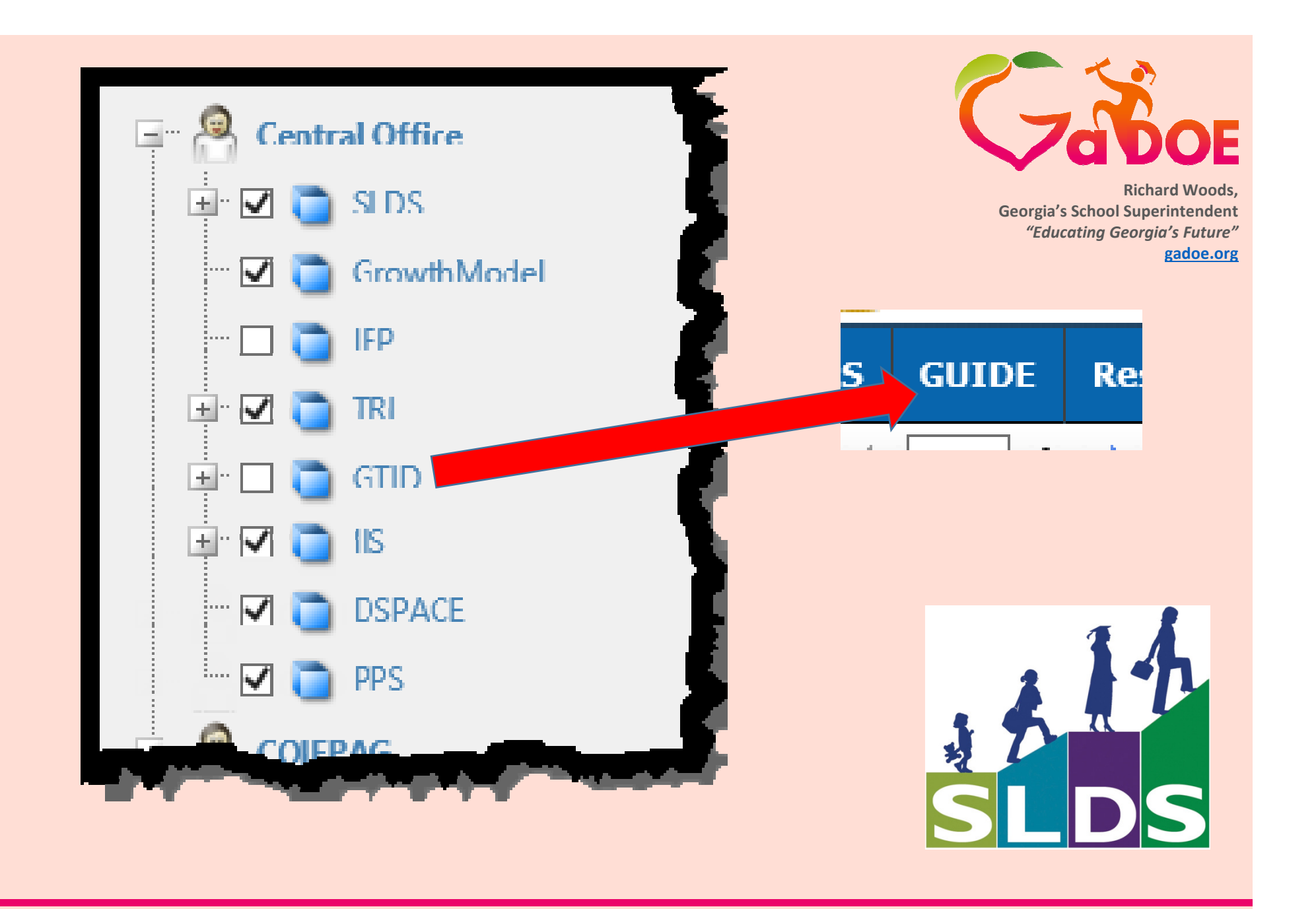

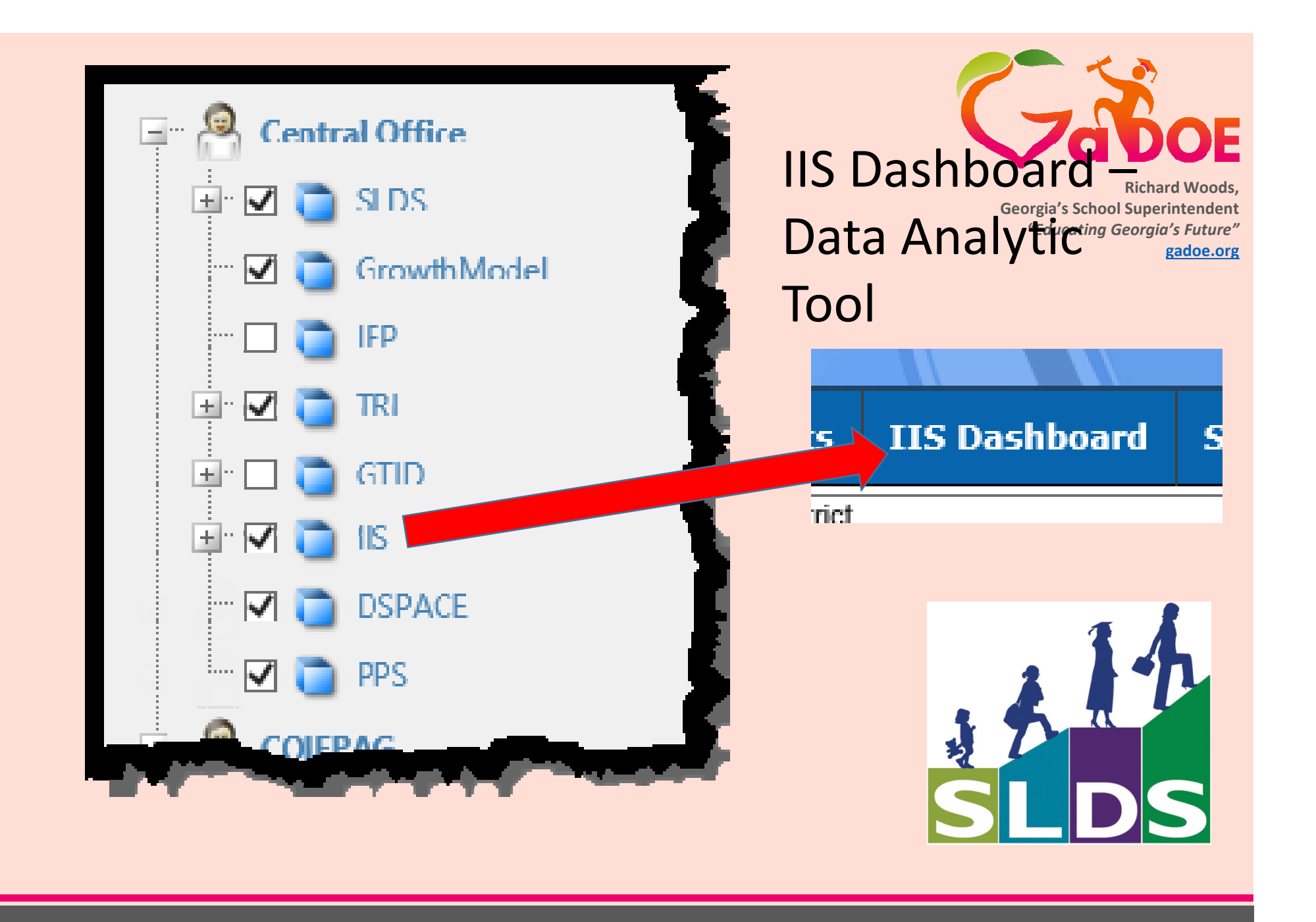

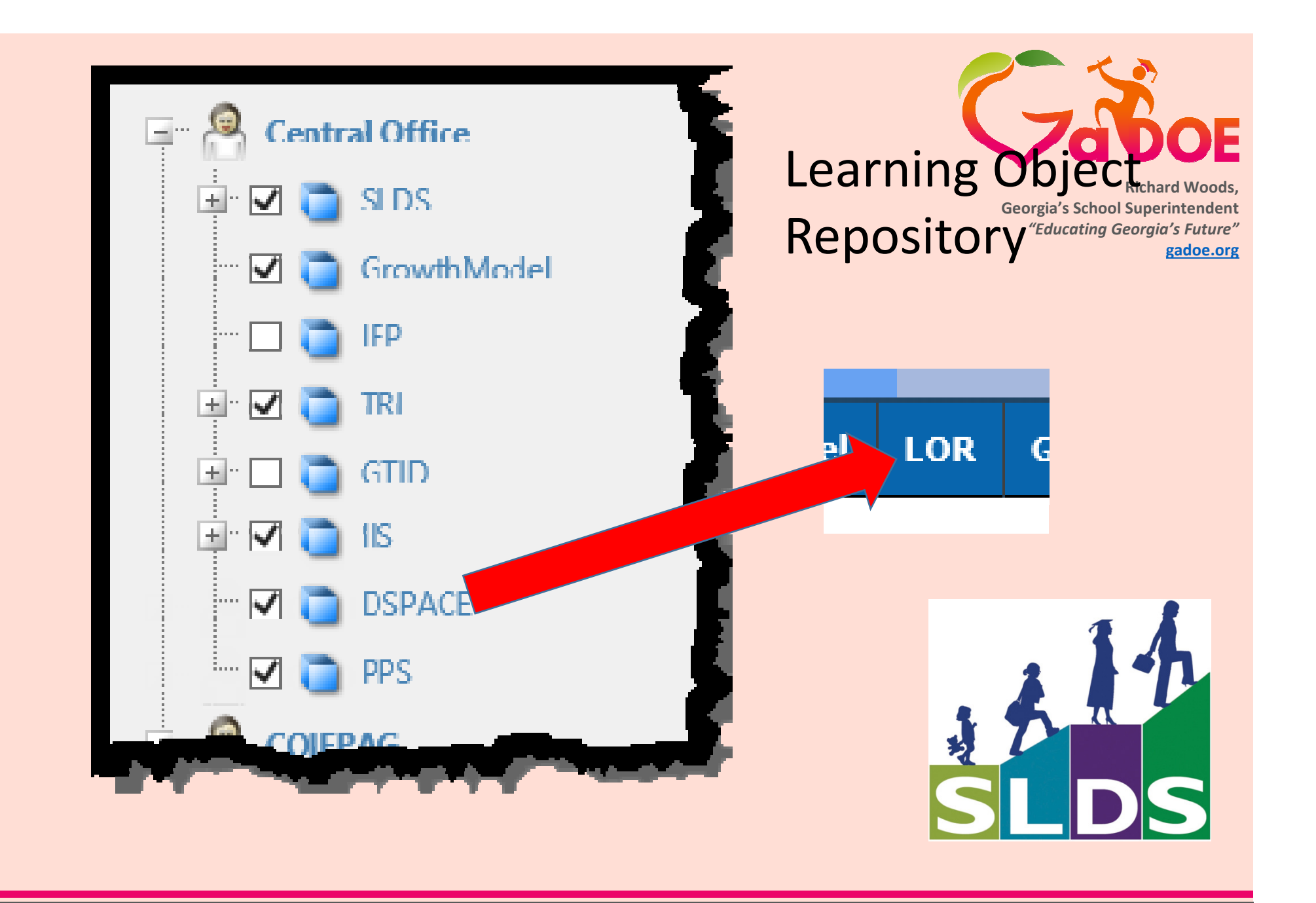

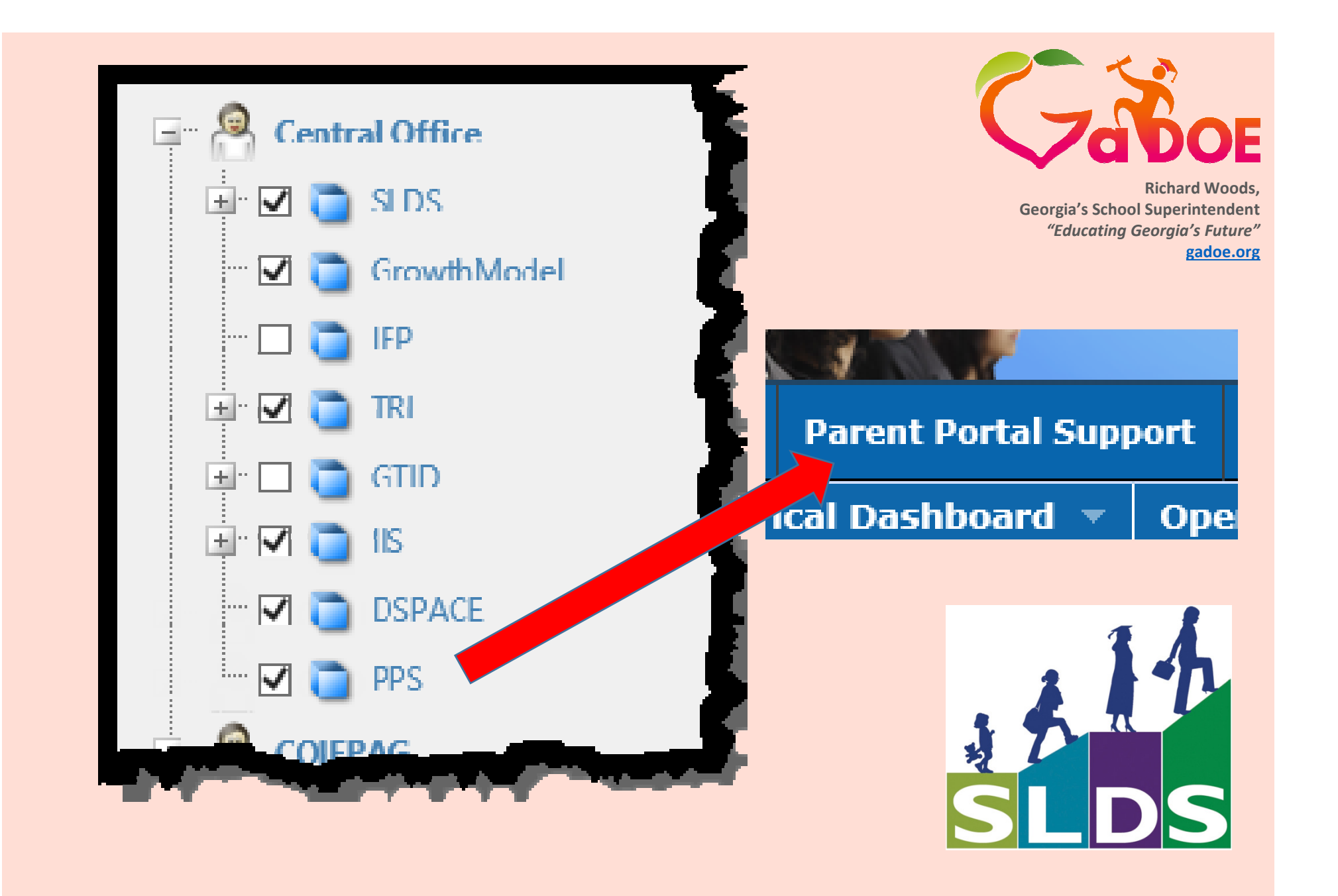

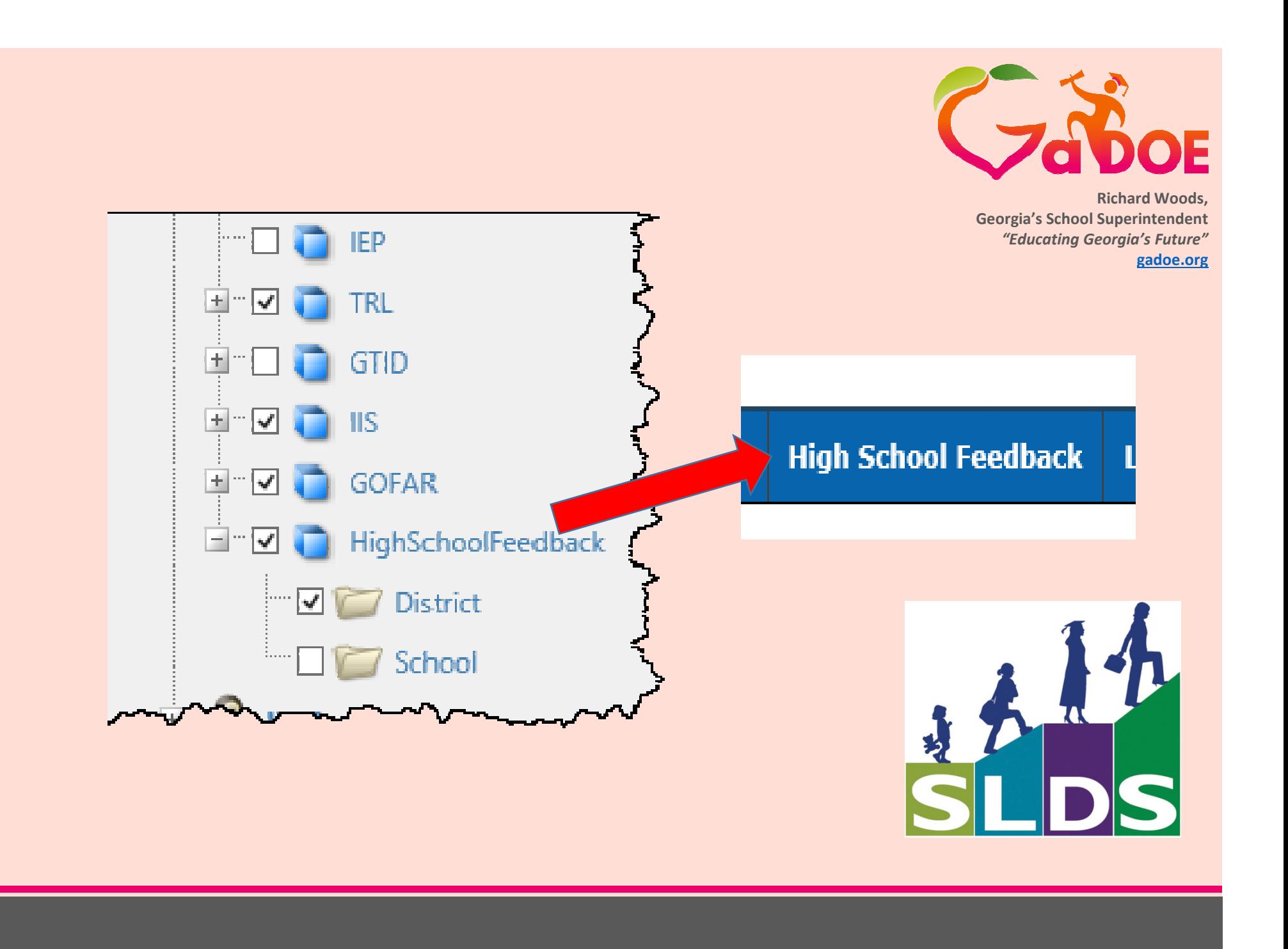

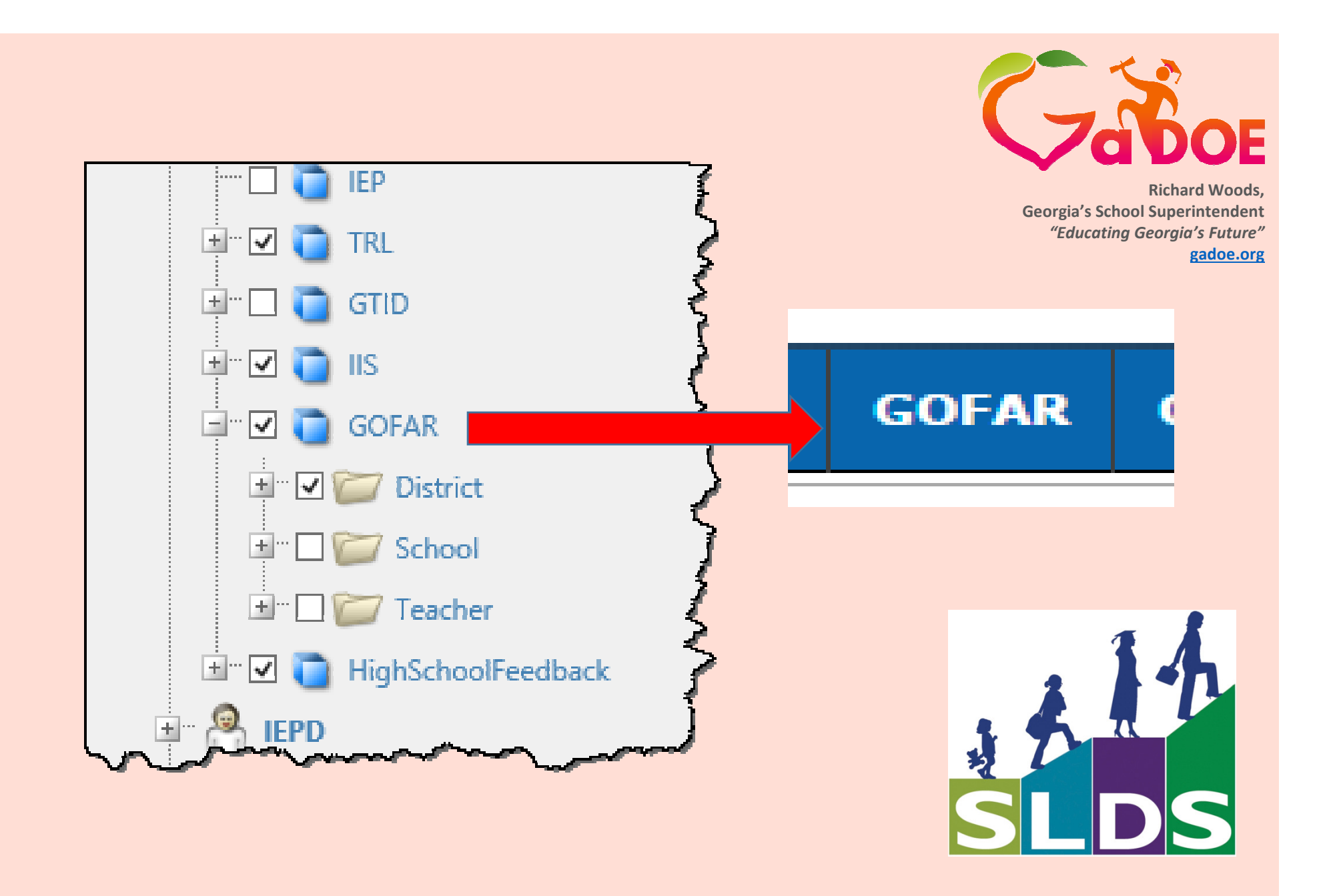

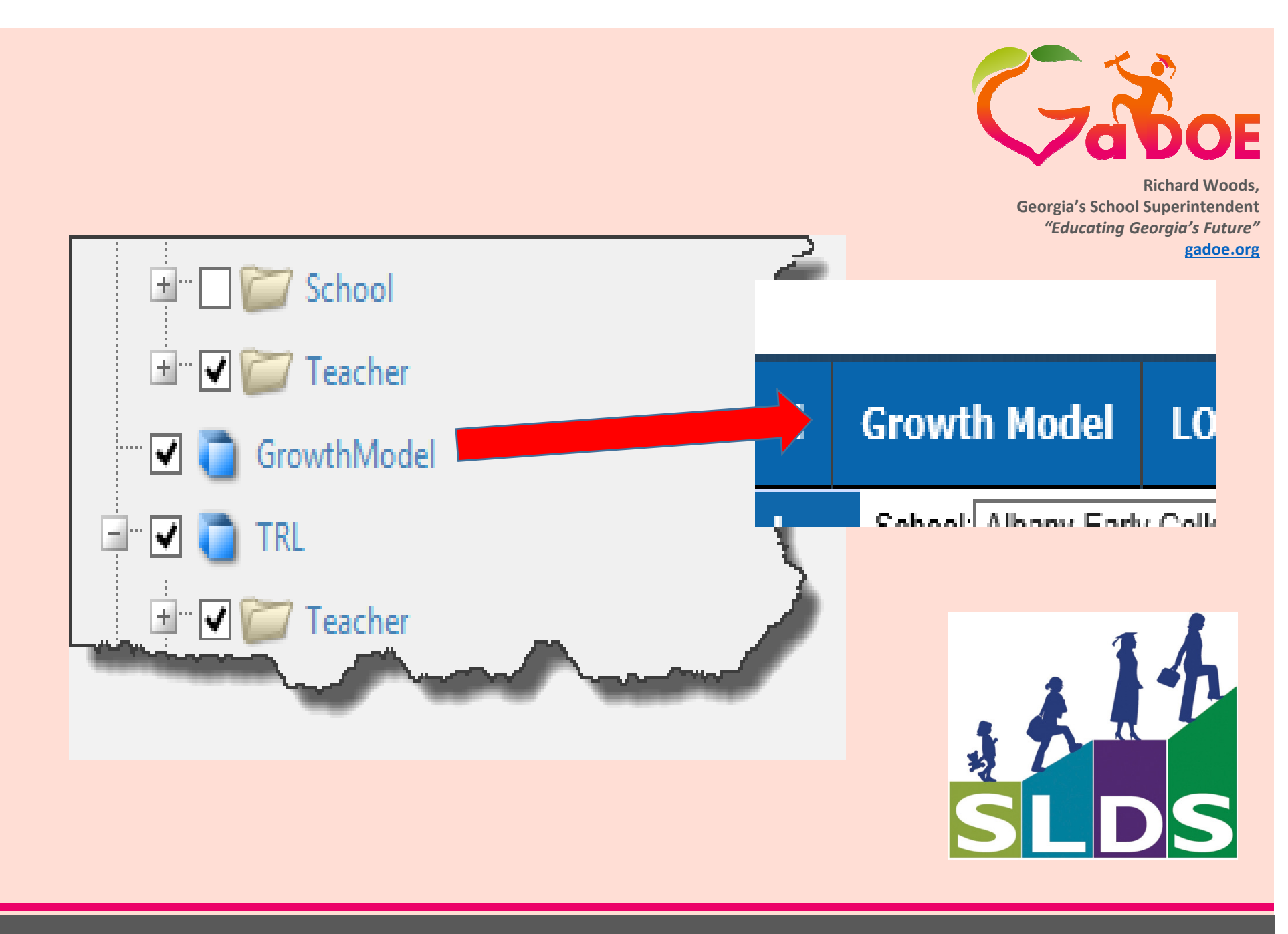

2/26/2015

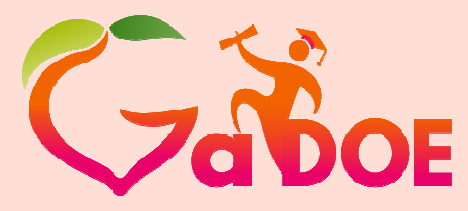

**Richard Woods, Georgia's School Superintendent** *"Educating Georgia's Future"***gadoe.org**

# **For Help or Assistance**dTicket@doe.k12.ga.us

### Hubert Bennett

 HBennett@doe.k12.ga.us(404) 576-2415 (cell)

bit.ly/SLDS\_HelpTraining

This concludes this demonstration.

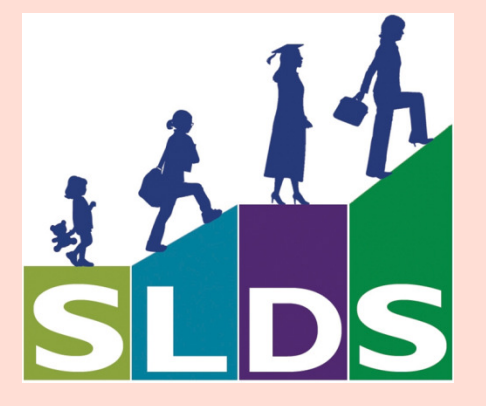